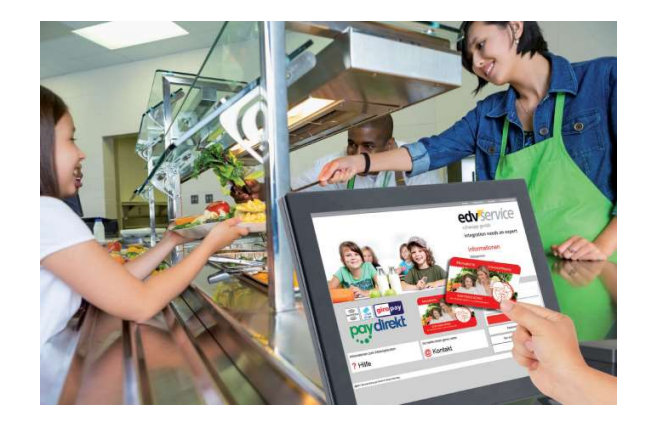

Welche Angebote stehen den Schüler\*innen zur Verfügung?

Der Caterer Apetito ist für die Mittagsverpflegung zuständig. Abwechslungsreiche Menüs werden tiefgekühlt angeliefert und vom Mensa-Team um Frau Feuchter zubereitet.

Weiterhin können in der Großen Pause ab 11:20 Uhr belegte Brote, Brezeln oder Plunderstückchen im Bereich der Mensa gekauft werden, die von regionalen Anbietern bezogen und vor Ort angerichtet werden. (Keine Vorabregistrierung erforderlich!)

Das Angebot des warmen Mittagessens umfasst zwei Essen, es ist täglich für eine vegetarische Alternative gesorgt. Die bereits im Bestellvorgang ersichtliche Lebensmittelkennzeichnung der Fleischwaren erleichtert die Berücksichtigung ethnischer oder religiöser Überlegungen.

Das Mittagessen steht in der Regel ab 12:30 Uhr bereit und kann bis ca. 14:10 Uhr eingenommen werden.

Die Bestellung muss bis jeweils 10:00 Uhr für den Folgetag erfolgen. Entfällt der Nachmittagsunterricht kurzfristig, kann Frau Feuchter das Essen auf Nachfrage auch in<br>
STUTENSEE einer Transportbox mit nach Hause geben.

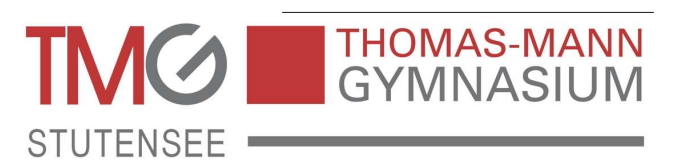

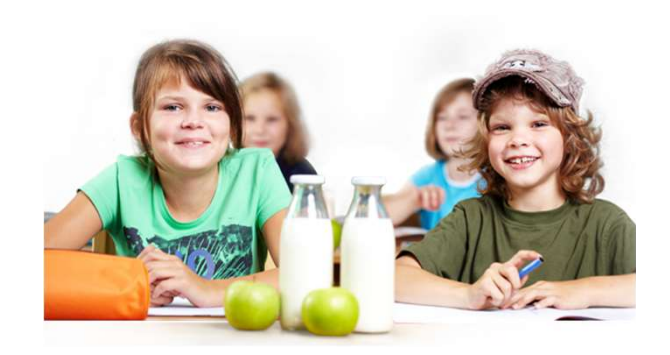

# Mittagessen in der Mensa

Online-Bestellsystem für die Mensa im Schulzentrum

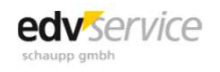

## Die Vorteile

#### Schnell und übersichtlich

- Schnell und bequem Guthaben online einzahlen: Die Guthabenaufladung erfolgt schnell per Internet oder Smartphone. • Menüs bestellen Sie per Internet der mobil mit dem einzahlen (Kartenpfand 5,00 dass das Essenskontingent für einzelne Menüs bestellen Aufgrund für einzelne Menüs bestellen Sie per Internet der mobil mit dem einzahlen (K
- Smartphone und Sie haben jederzeit eine transparente Übersichten über die Ausgaben.
- Die Vorteilen Michael Und übersichtlich<br>• Schnell und bequem Guthaben online einzahlen:<br>• Die Guthabenaufladung erfolgt schnell per Internet<br>• Die Guthabenaufladung erfolgt schnell per Internet<br>• Menüs bestellen Sie per dass das Essenskontingent für einzelne Menüs kurzfristig ausgeschöpft ist. Wir empfehlen Ihnen daher die frühzeitige Buchung! **• Die Vorteile Manual Wie funktioniert die Schnell und übersichtlich (australien online einzahlen:** Die Guthabenauflang erfolgt schnell per Internet oder Smartphone.<br>
• Die Guthabenauflang erfolgt schnell per Internet od • Die Vorteile<br>• Schnell und übersichtlich<br>• Schnell und beguem Gubiabon online einzahlen:<br>• Schnell und beguem Gubiabon online einzahlen:<br>• Mensi Besahlung erfolgt schnell per Internet<br>• Mensi bestellen Sie per Interne • Die Vorteile<br>
• Schnell und übersichtlich<br>
• Die Guthabenaufladung erfolgt schnell per Internet<br>
• Menüs bestellen Sie per Internet oder mobil mit dem<br>
• Menüs bestellen Sie per Internet oder mobil mit dem<br>
• Menüs bes

### Einfach

- 
- direkt aus einem Vorkasse-Guthaben.
- Erkrankung des Kindes) ist am Vortag bis 10:00 Uhr möglich.
- **Schnell und übersichtlich**<br>
 Schiell und bequem Guthaben online einzahlen:<br>
Die Guthabenaufladung erfolgt schnell per Internet<br>
 Of Smartphone.<br>
 Menûs bestellen Sie per Internet doer mobil mit dem<br>
 transfarence Unt Sie detaillierte Tagesbudgets, ein automatisches Laden des Guthaben und den Bestellassistenten angeben. Diese speziellen Einstellungen können mit dem "Profil (Eltern) Password" geschützt werden. 4.

### Bestellung außerhalb der Schule

• Aufgrund der wöchentlichen Anlieferung kann es sein,<br>
thas as Essenskohingent für einziehe Menüs<br>
Linfach<br>
• Der Menüplan wird im Voraus ins Internet gestellt.<br>
• Die Eltern/Schüler<br>
• Der Menüplan wird im Voraus ins Int Hausordnung und das Handyverbot. Daher ist ein Zugriff auf die App bzw. den Bestellvorgang nur Fach Chinar die frühzelige Buchung!<br>
The Element Schulder aktivieren beim ersten Login die Der Menoplan wird im Voraus ins Internet gestellt.<br>
Die Bezahlung des Angebotes in der Mensa erfolgt<br>
Abbestellungen (z.B. bei Unte Sie Ihr Kind auf diese Einschränkung hin!

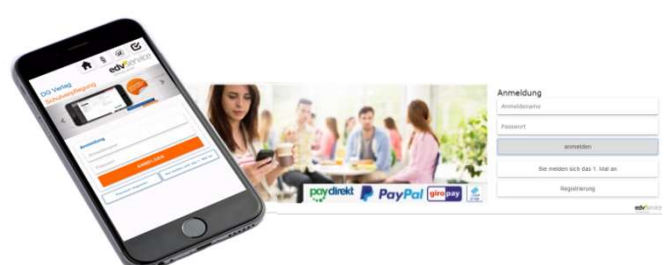

## Einfache Funktion

Registrierungsbestätigung Mittagessen sicher und schnell online bestellen und bezahlen

## Wie funktioniert die bargeldlose Abrechnung in der Schulverpflegung

- 1. Hat der Schüler noch keine Mensakarte, mit einem Benutzernamen und dem Passwort<br>für den ersten Login.<br>Ersten Login. für den ersten Login. (Kartenpfand 5,00 €) Ihre Zugangsdaten für den ersten Login des Gästeportal MIN-TEC der Mesa WebUrl: min-tec.de/VB/Dev Passwort: 11600 Mensa Schulzentrum Musterstadt Schulstraße 1 00000 Schulstadt
- 2. Die Eltern/Schüler aktivieren beim ersten Login die Karte durch Angabe der persönlichen Email-Adresse und vervollständigen die Daten selbst.

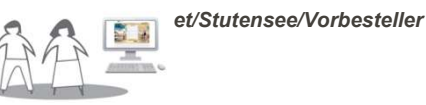

3. Die Eltern/Schüler zahlen im Gästeportal einen

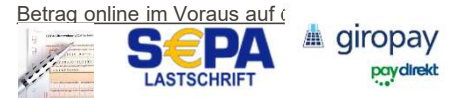

- 4. Das Essen wird über das Internet bestellt und über das aufgeladenen Guthaben bezalt.
- Mensakarte aus und bekommt das vorher bestellte Essen an der Ausgabe überreicht.

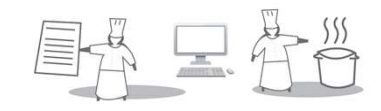

### Mobiler Zugriff über die APP lunch:time

**Einfache Funktion (Alternation der Schulter aussicher Alternation erformation der Schulter Planch (Marten alternation der Schulter Planch and Schulter App** *lunch time***<br>
Hat der Schüler noch keine Mensakarte,<br>
erhält er/s** Mit der App lunch:time haben Sie den Zugriff auf Ihr Gästeportal MIN-TEC® immer dabei. Sie können somit im Speiseplan für die nächste(n) Schulwoche(n) stöbern und gleich Ihre Auswahl problemlos bestellen. Natürlich stehen Ihnen auch sämtliche bisherigen **Transaktionen in der Bestell- bzw. Kontohistorie Setter Setter<br>Transaktionen in der Bestell- bransaktionen in Speiseplan für die nächste(n) Schulwoche(n) stöbern und<br>gleich Ihre Auswahl problemlos bestellen.<br>Natürlich ste** Verfügung, so dass Sie alle Bestellungen jederzeit nachvollziehen können. Mobiler Zugriff über die APP *lunch:time*<br>
Mit der App *lunch:time* haben Sie den Zugriff auf Ihr<br>
Gästeportal MIN-TEC® immer dabei. Sie können somit im<br>
Speiseplan für die nächste(n) Schulwoche(n) stöbern und<br>
gleich Ihre

Installieren Sie dazu die APP lunch:time auf Ihrem Smartphone und hinterlegen Sie zusammen mit der

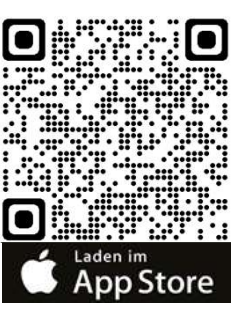

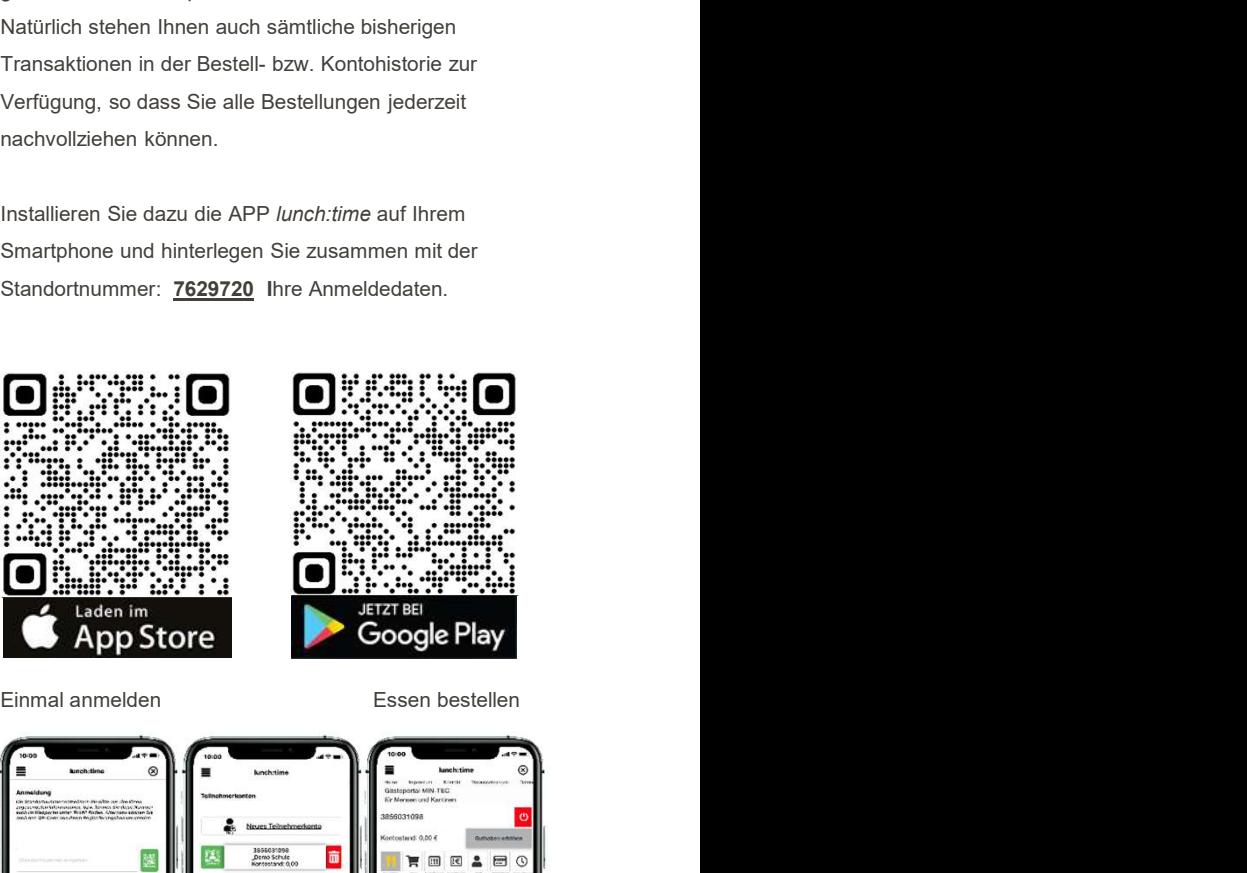

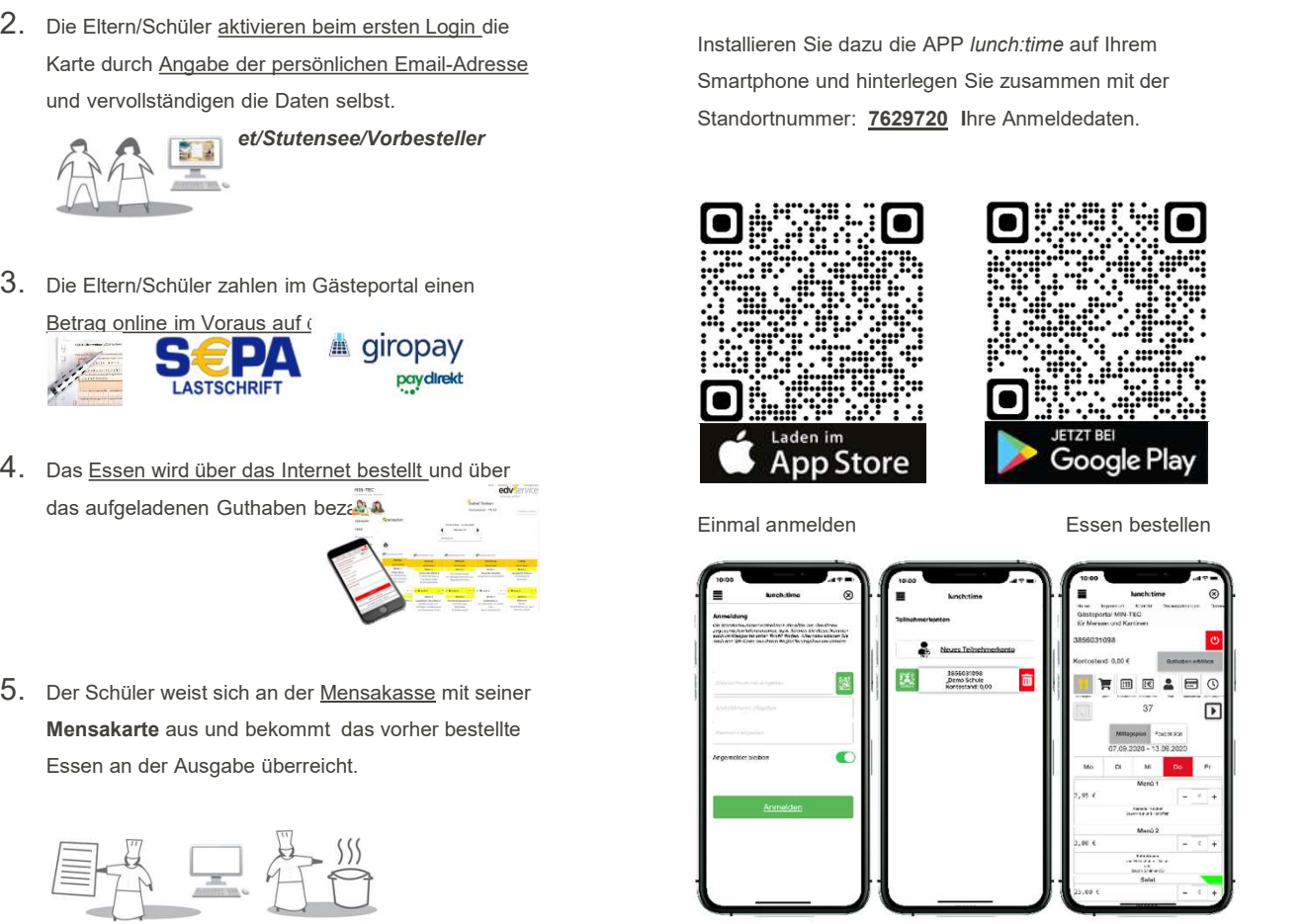